#### **TELETRADUCCIÓN**

**1**

**Servicio Web Wide World y servicio FTP Características de los documentos HTML. Creación de documentos html y publicación de páginas web.** 

# PÁGINAS WEB Y TRADUCCIÓN

- Búsqueda de información sobre un tema
- Búsqueda de textos paralelos
- Consultas a otros traductores (terminológicas, etc.)
- Acceso a diccionarios en línea
- Consultas terminológicas
- Como creador de contenidos web
- Ofrecer nuestros servicios, hacerse publicidad
- Como traductora/localizadora de páginas web

# PÁGINAS *WEB*

- Características:
	- Hipertexto
	- Multimedia
- Programas navegadores
	- Internet Explorer, Mozilla Firefox, Google Crome
- o Acceso
	- URL: http://
	- Dirección/dominio del servidor
		- Ejem: [www.uji.es](http://www.uji.es/)
	- Directorio o carpeta (opcional)
	- Fichero o archivo de la página
- Fichero que se abre cuando no se especifica ningún nombre en una carpeta:
	- index.htm **<sup>3</sup>**

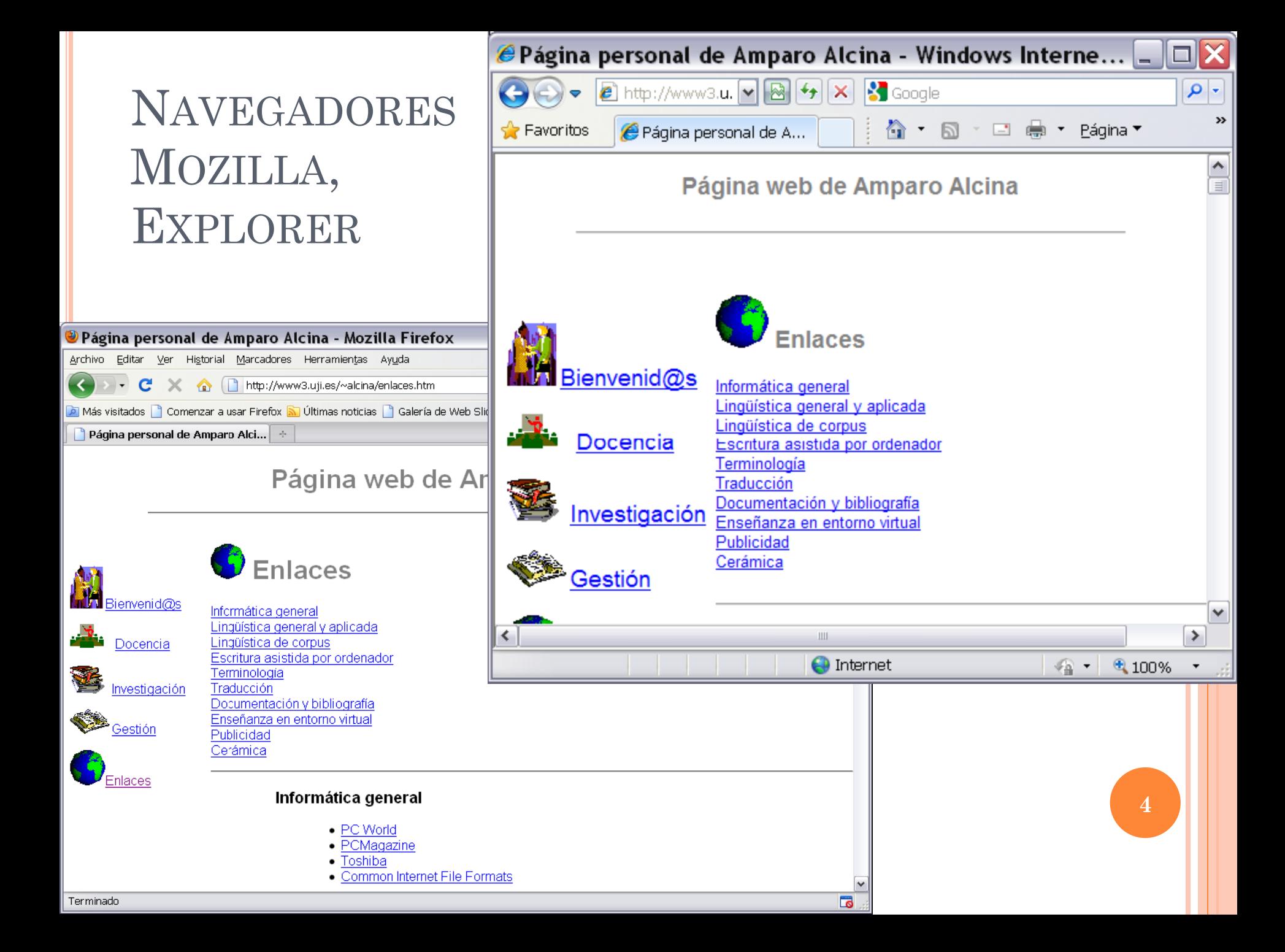

# CREACIÓN DE PÁGINAS WEB

 Hay aplicaciones informáticas que permiten crear documentos html muy fácilmente

- Programas desde nuestro ordenador:
	- Dreamweaver, FrontPage, Kompozer
- En línea:
	- WordPress
- También se pueden crear páginas web con un editor de textos y guardando los datos en formato sólo texto. Para ello hay que conocer el lenguaje HTML (Hipertext Markup Language)
- El fichero debe guardarse con la extensión htm o html **<sup>5</sup>**

### **KOMPOZER**

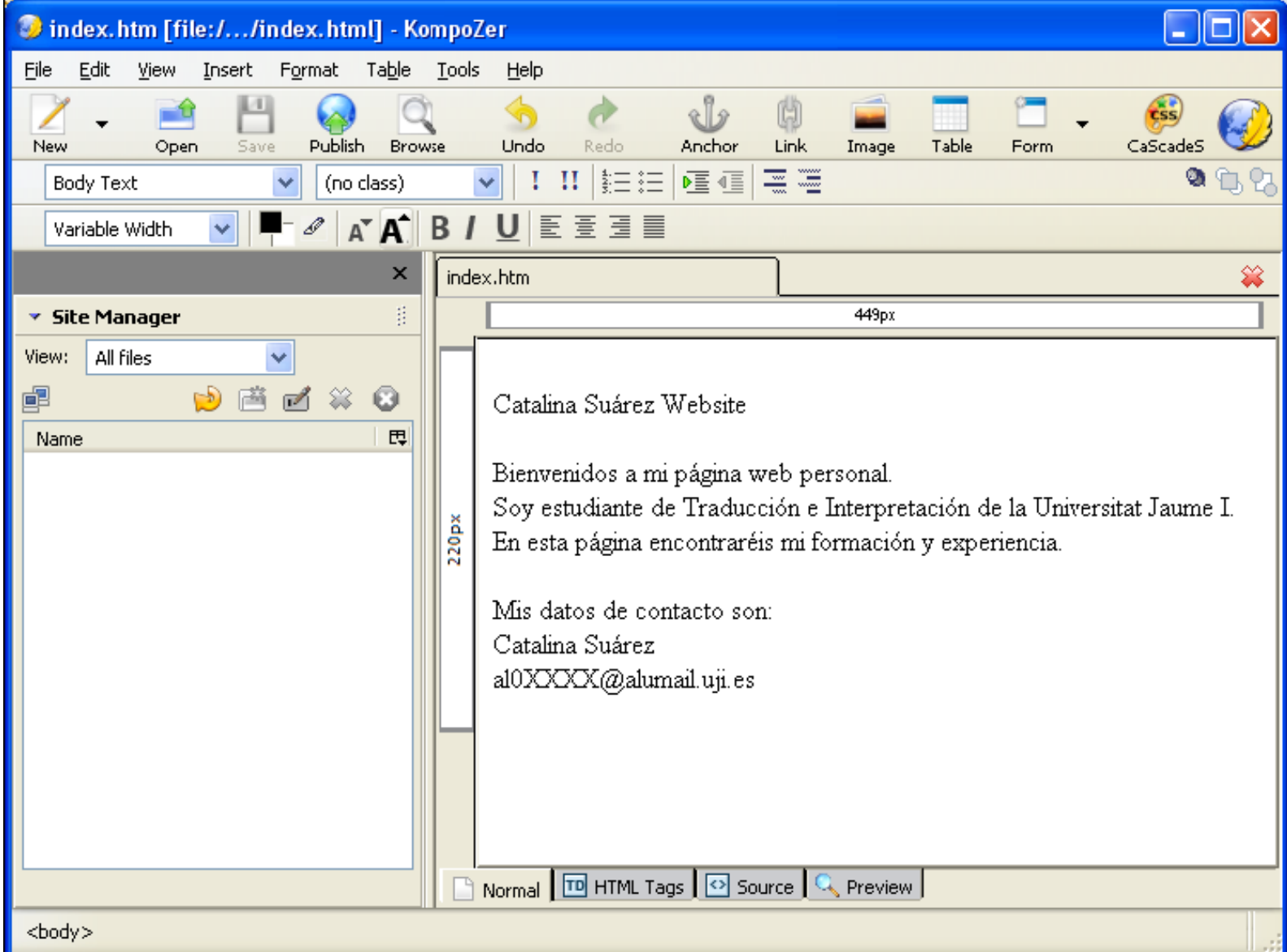

## LENGUAJE HTML

 Todos los datos del documento se codifican mediante etiquetas html

- Ejemplos de etiquetas html:
	- P indica añadir nuevo párrafo
	- n indica formato de letra negrita
- Las etiquetas html aparecen diferenciadas del texto gracias a delimitadores. Se trata de caracteres especiales como paréntesis angulados
	- Ejemplos de etiqueta con su delimitador
	- $\bullet$   $\leq p$
	- $\leq n$ >aquí el texto que queremos destacar con negrita $\leq/n$ >
- La mayoría de etiquetas requieren etiqueta de inicio y cierre. La etiqueta de cierre incluye el delimitador barra "/ $"$

### EJEMPLO DE CODIFICACIÓN DE FRAGMENTOS DE TEXTO EN HTML

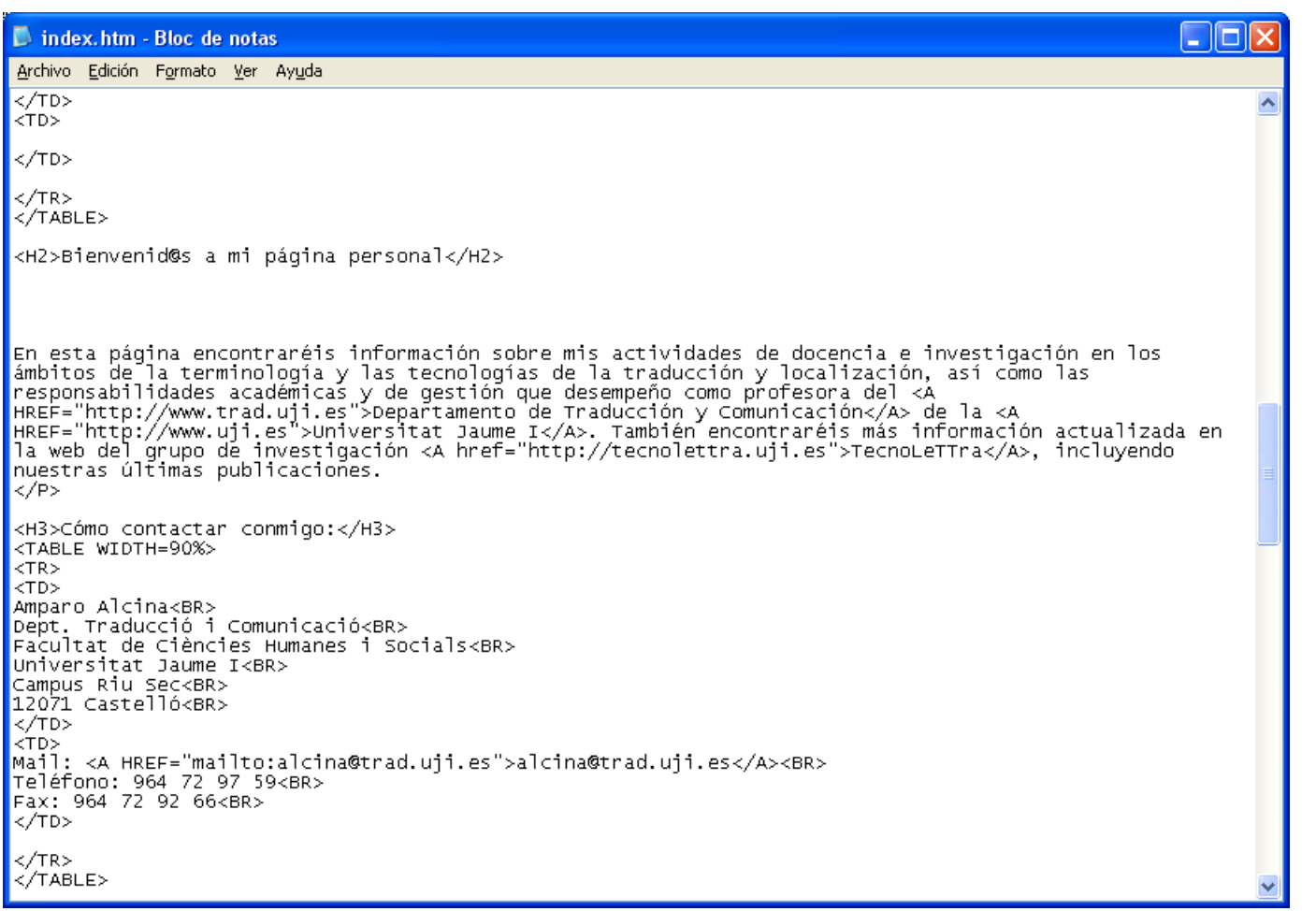

#### ESTRUCTURA DE UN DOCUMENTO HTML

- Todo documento html es un documento texto que se inicia con la etiqueta <html> y finaliza con la etiqueta de cierre </html>
- En un documento html podemos incorporar un encabezado que sólo será utilizado como información para buscadores y que no se mostrará en la página. Esto se incorpora en el HEAD
	- <head>información que no requiere ser vista</head>
- La información que se quiere mostrar se
- incorpora en el fragmento BODY
	- <br/>body>información que se quiere mostrar</body>

#### ESTRUCTURA DE UN DOCUMENTO HTML

#### $\circ$  <html>

 $\bullet$  <head>

aquí texto y etiquetas útil para los buscadores

- $\bullet$   $\leq$  head  $\geq$
- $\bullet$  <br/>body>

aquí el texto que se quiere mostrar y sus etiquetas

- $\bullet$  </body>
- $\circ$  </html>

### CÓDIGO FUENTE DE UN FICHERO HTML

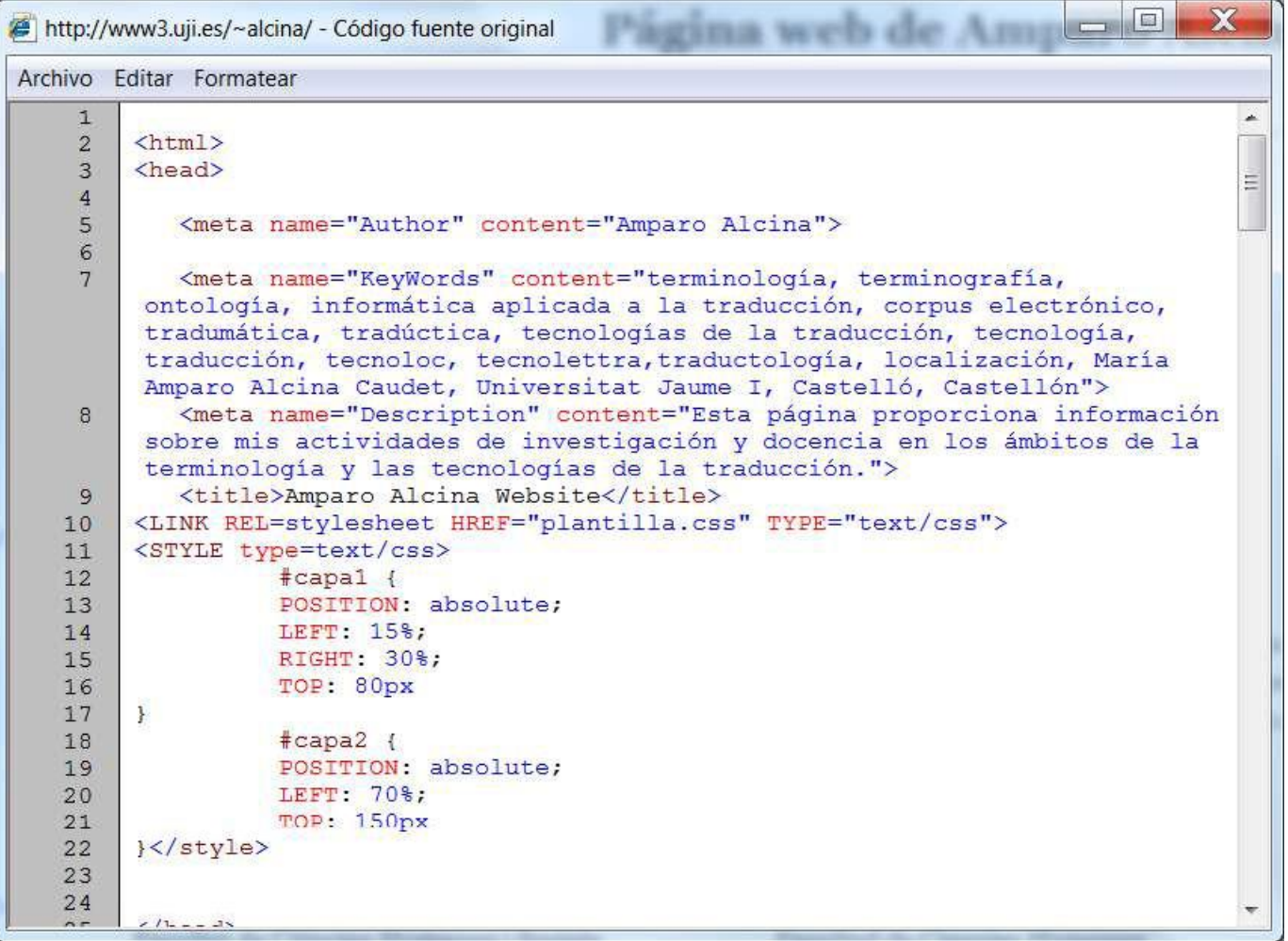

#### ESTABLECER ENLACES CON OTRAS PÁGINAS

 Enlaces externos (enlaces a una página distinta del mismo u otro sitio web, o apartados de los mismos):

<A href="http://direcciónweb"> Texto</A>

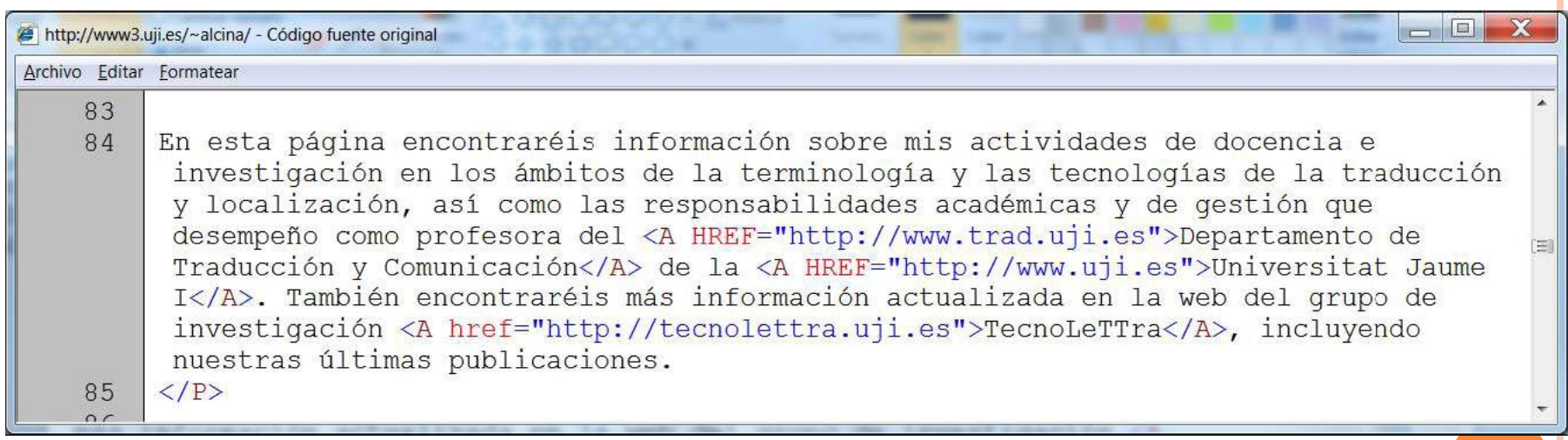

# PRÁCTICA

- Abre una página web con el navegador (por ejemplo, [http://www3.uji.es/~alcina\)](http://www3.uji.es/~alcina)
- Desde el menú del navegador, escoge
	- Ver > código fuente
- Observa el código fuente de la página y descubre:
	- Etiquetas html
	- Partes visibles (body) y no visibles (head) de la página
	- Estructura del documento
	- Identifica el significado de etiquetas como: P, BR, N, TD, TR, H1, H2 en el lenguaje HTML
- Completa la tarea Análisis de Web1.html en el aula virtual **<sup>13</sup>**

### ESTABLECER ENLACES ENTRE LAS PARTES DE LA PÁGINA

- Si una página tiene varios apartados, podemos crear un índice que enlace con los distintos apartados. Primero hay que codificar el apartado que queremos que sea enlazado, y luego crear el enlace.
- 1. Marcar el destino o anclaje:
	- <A Name="CodigoDeApartado"> </A> Apartado

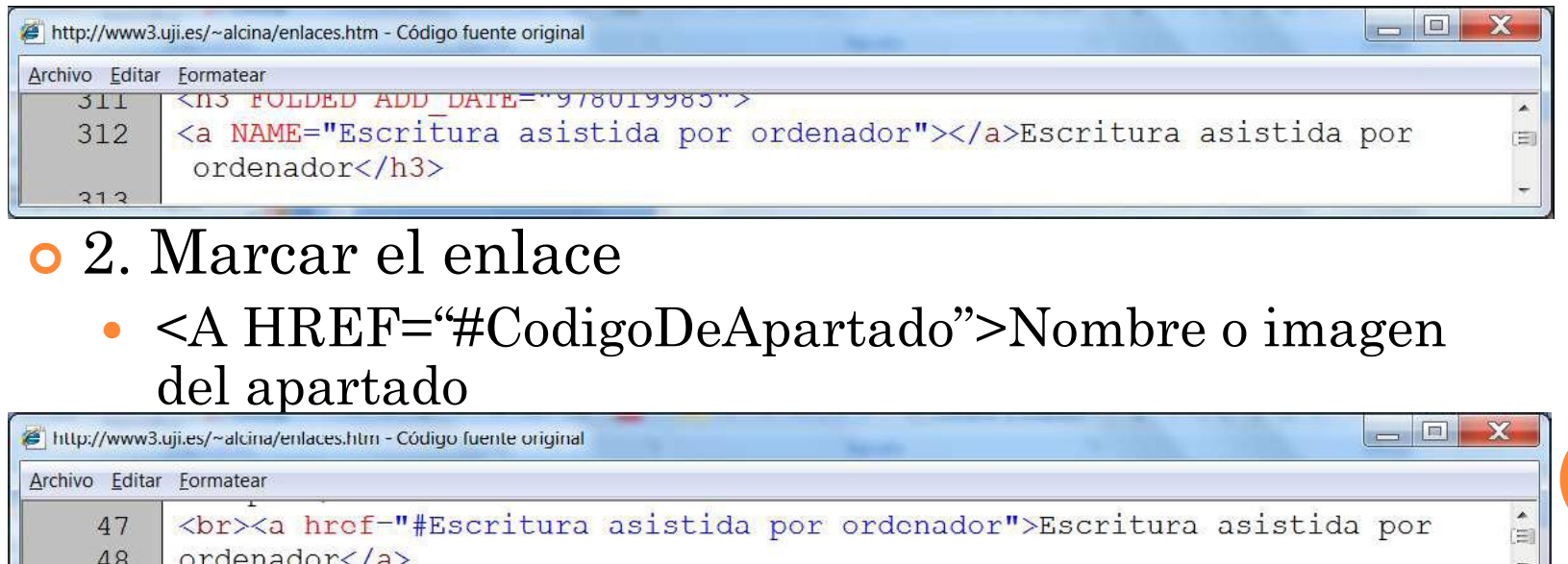

**14**

### ELEMENTOS DEL APARTADO "HEAD"

 Codificar convenientemente las propiedades de la página como:

- Título –tema
- Palabras clave
- Descripción

 La implementación de estos datos será útil para los buscadores y la información que presentan al usuario (ejemplo en página siguiente)

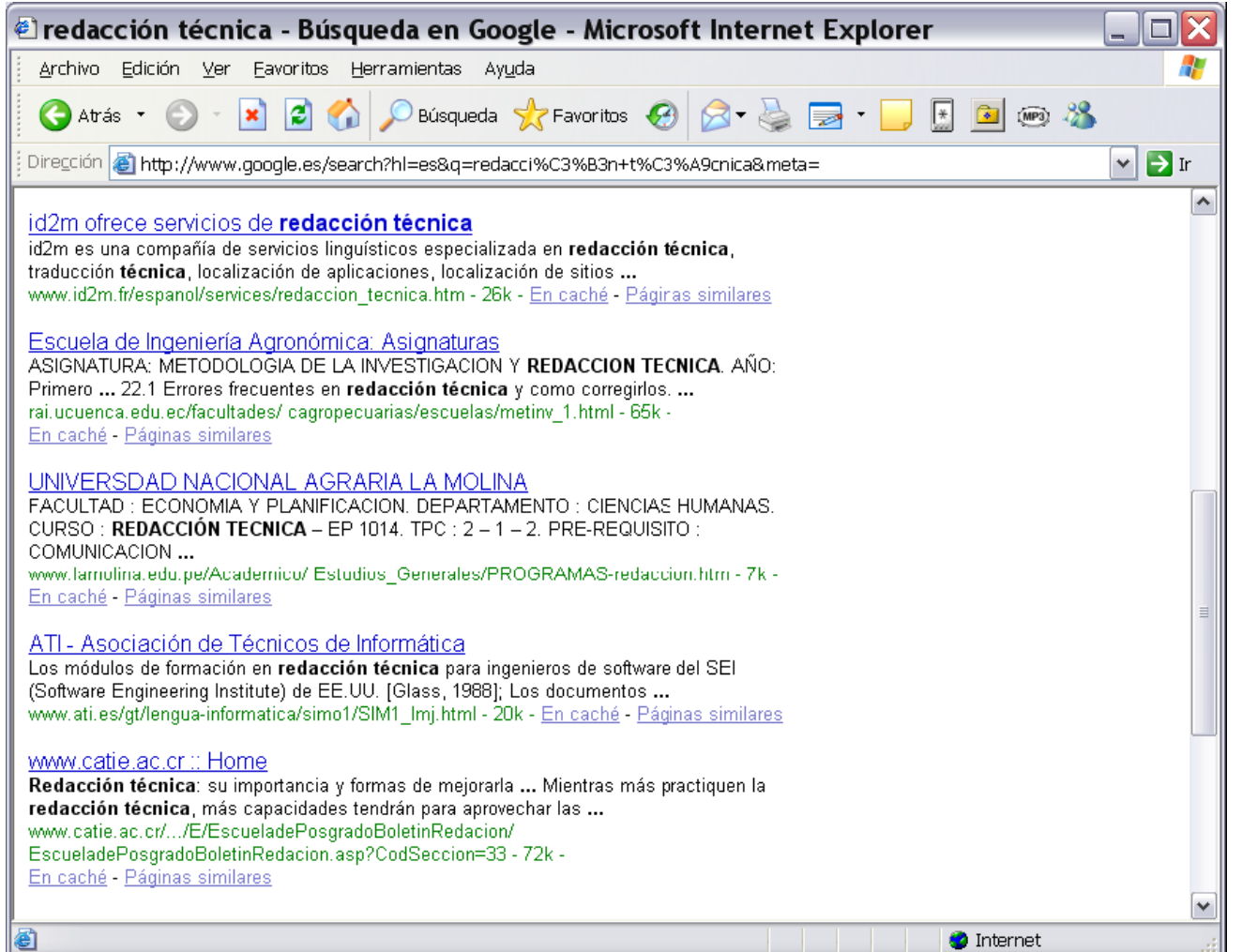

# PRÁCTICA

- Si has comprendido la información que aparece en estas diapositivas, puedes hacer las prácticas:
	- Ficha "Análisis de web1.htm."
	- Ficha ""Análisis de web2.html"

## TRANSFERIR LOS FICHEROS AL SERVIDOR

- Uso de un programa ftp para transferir los ficheros al servidor
	- Ejem: WS\_FTP, Filezilla, Putty
- Hay que transferir al servidor tanto los ficheros html creados, como aquellos ficheros que se quieran mostrar en la página (por ejemplo, una fotografía, una imagen que se quiera mostrar, un documento disponible para descargar, etc.)
- Dar permisos de "ejecución" y "lectura" a la carpeta y a los ficheros
	- Ejem: función chmod (UNIX)

## DATOS NECESARIOS PARA LA CONEXIÓN AL SERVIDOR DE LA UJI

- Nombre del servidor / host (para estudiantes)
	- lynx.uji.es
- Usuario / user
	- El usuario es el nombre que aparece a la izquierda de la arroba @ en nuestra dirección de correo electrónico. Ejem: al0012345
- Password
	- La password que utilizamos en nuestro correo electrónico habitualmente es la misma que nos da acceso a nuestro espacio en el servidor de la UJI

### PRÁCTICA

Tarea de uso de ftp